# Cisco Business Wireless Startup LEDstatuscodes  $\overline{\phantom{a}}$

# Doel

Dit artikel zal LED-statuscodes tijdens opstarten op een Cisco Business Wireless (CBW) netwerk beschrijven.

#### Toepasselijke apparaten | Versie firmware

- CBW 1400 AC access point [\(gegevensblad\)](/content/en/us/products/collateral/wireless/business-100-series-access-points/smb-01-bus-140ac-ap-ds-cte-en.html) | 10.6.1.0 [\(laatste download\)](https://software.cisco.com/download/home/286324929)
- CBW 1450 AC access point [\(gegevensblad\)](/content/en/us/products/collateral/wireless/business-100-series-access-points/smb-01-bus-145ac-ap-ds-cte-en.html) | 10.6.1.0 [\(laatste download\)](https://software.cisco.com/download/home/286324929)
- CBW 2400 AC access point [\(gegevensblad\)](/content/en/us/products/collateral/wireless/business-200-series-access-points/smb-01-bus-240ac-ap-ds-cte-en.html) | 10.6.1.0 [\(laatste download](https://software.cisco.com/download/home/286324934))
- CBW 141ACM mesh-extender <u>[\(Gegevensblad\)](/content/en/us/products/collateral/wireless/business-100-series-mesh-extenders/smb-01-bus-100-mesh-ds-cte-en.html)</u> | 10.6.1.0 (<u>laatste download</u>)
- CBW 1420 ACM mesh-extender [\(Gegevensblad\)](/content/en/us/products/collateral/wireless/business-100-series-mesh-extenders/smb-01-bus-100-mesh-ds-cte-en.html) | 10.6.1.0 [\(laatste download](https://software.cisco.com/download/home/286325124))
- CBW 143ACM mesh-extender [\(Gegevensblad\)](/content/en/us/products/collateral/wireless/business-100-series-mesh-extenders/smb-01-bus-100-mesh-ds-cte-en.html) | 10.6.1.0 [\(laatste download](https://software.cisco.com/download/home/286325124))

#### Inleiding

Zodra u uw Cisco Business Wireless-netwerk hebt ingesteld en actief bent, geeft een knipperend groen-LED aan dat een access point klaar is om klanten te ontvangen. Een solide, groene LED geeft aan dat ten minste één client is aangesloten. Maar hoe zit het met de opstart van het AP?

OpstartLED-codes zijn iets complexer. Een subtiel onderscheid kan verschillende dingen betekenen. Blijf lezen om te weten te komen wat je ziet en wat de codes betekenen.

## Drie verschillende "knipperende groene" patronen

- **Een snel patroon (ongeveer 2x per seconde)**
- $\bullet$  Een langzaam patroon (½ seconde aan gevolgd door ½ seconde uit)
- Een tweede langzaam patroon dat meer op een korte flitser per seconde lijkt (uit voor het grootste deel van elke seconde). Dit is het enige patroon dat aangeeft dat AP klaar is om klanten te ontvangen.

## LED-fasen tijdens start

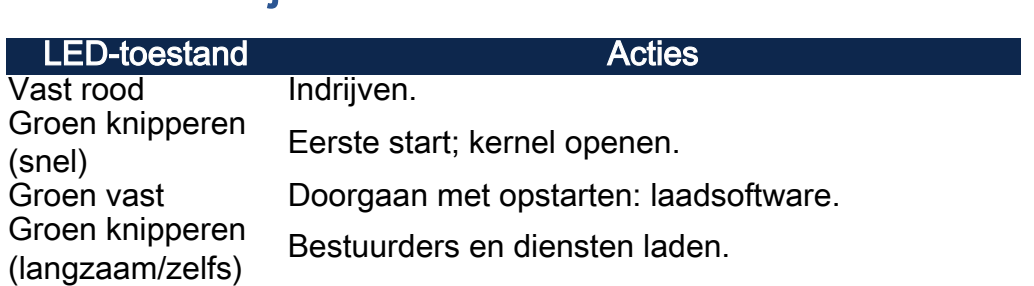

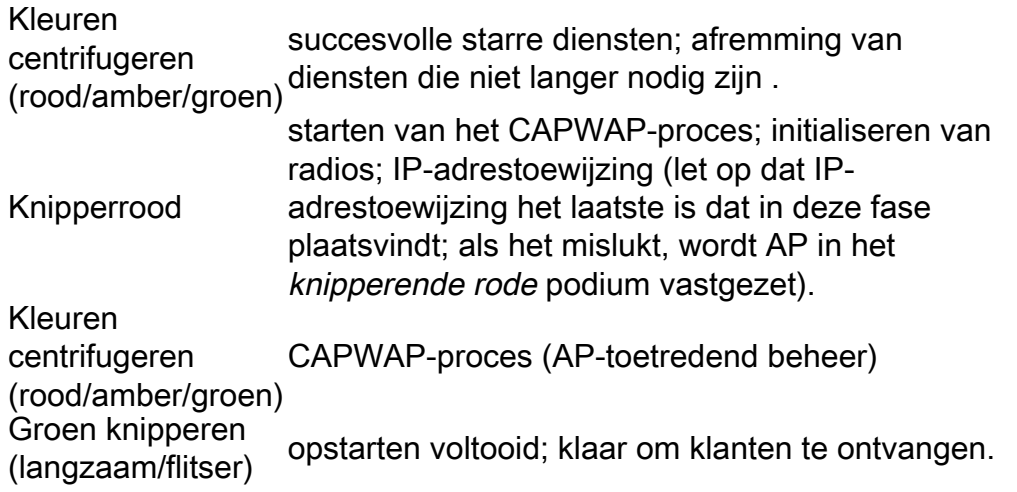

# **Conclusie**

Dat is het. U hebt nu een beter begrip van de LED-statuscodes die u bij het opstarten kunt zien.

Wil je meer weten over je CBW netwerk? Bekijk de volgende links voor meer informatie.

[Intro to Mesh](/content/en/us/support/docs/smb/wireless/CB-Wireless-Mesh/1768-tzep-Cisco-Business-Introduces-Wireless-Mesh-Networking.html) [mesh FAQ](https://www.cisco.com/c/nl_nl/support/docs/smb/wireless/CB-Wireless-Mesh/1769-tz-Frequently-Asked-Questions-for-a-Cisco-Business-Mesh-Network.html) [Cisco Business Wireless-model decoder](https://www.cisco.com/c/nl_nl/support/docs/smb/wireless/CB-Wireless-Mesh/1776-CBW-PID-Decoder.html) [Tips opnieuw opstarten](https://www.cisco.com/c/nl_nl/support/docs/smb/wireless/CB-Wireless-Mesh/1873-tz-Reboot-Tips-for-Cisco-Business-Wireless-Access-Points.html) [Op](/content/en/us/support/docs/smb/wireless/CB-Wireless-Mesh/2120-reset-to-factory-default-cbw.html) [fabrieksstandaard terugzetten](/content/en/us/support/docs/smb/wireless/CB-Wireless-Mesh/2120-reset-to-factory-default-cbw.html) [Dag nul:Via app / web configureren](https://www.cisco.com/c/nl_nl/support/docs/smb/wireless/CB-Wireless-Mesh/1771-1906-day-zero-config.html) [Mobiele app vs Web UI](https://www.cisco.com/c/nl_nl/support/docs/smb/wireless/CB-Wireless-Mesh/2117-mobile-app-vs-web-ui-cbw-support.html ) [Beste](https://www.cisco.com/c/nl_nl/support/docs/smb/wireless/CB-Wireless-Mesh/2133-cbw-best-practices.html) [praktijken voor een Cisco Business Wireless mesh-netwerk](https://www.cisco.com/c/nl_nl/support/docs/smb/wireless/CB-Wireless-Mesh/2133-cbw-best-practices.html) [Lijsten toestaan](https://www.cisco.com/c/nl_nl/support/docs/smb/wireless/CB-Wireless-Mesh/2126-Whitelists-cbw-Mesh-Network.htmll) [Software bijwerken](/content/en/us/support/docs/smb/wireless/CB-Wireless-Mesh/2063-Upgrade-software-of-CBW-access-point.html) [Bekend raken met de CBW-app](https://www.cisco.com/c/nl_nl/support/docs/smb/wireless/CB-Wireless-Mesh/2084-Get-familiar-with-Cisco-Business-Mobile-App.html) [Probleemoplossing](https://www.cisco.com/c/nl_nl/support/docs/smb/wireless/CB-Wireless-Mesh/2109-tz-troubleshooting-CBW-Mesh-Network.html) [Tijdsinstellingen](https://www.cisco.com/c/nl_nl/support/docs/smb/wireless/CB-Wireless-Mesh/2130-Configure-Time-Settings-CBW.html) [Rood LED voor](https://www.cisco.com/c/nl_nl/support/docs/smb/wireless/CB-Wireless-Mesh/kmgmt-2322-flashing-red-LED-pattern-day-zero-setup-CBW.html) [probleemoplossing](https://www.cisco.com/c/nl_nl/support/docs/smb/wireless/CB-Wireless-Mesh/kmgmt-2322-flashing-red-LED-pattern-day-zero-setup-CBW.html) [Naam van bridge-groep](https://www.cisco.com/c/nl_nl/support/docs/smb/wireless/CB-Wireless-Mesh/2109-Bridge-Group-Names-on-a-Cisco-Business-Wireless-Mesh-Network.html)